# ФЕДЕРАЛЬНОЕ ГОСУДАРСТВЕННОЕ БЮДЖЕТНОЕ ОБРАЗОВАТЕЛЬНОЕ УЧРЕЖДЕНИЕ ИНКЛЮЗИВНОГО ВЫСШЕГО ОБРАЗОВАНИЯ «МОСКОВСКИЙ ГОСУДАРСТВЕННЫЙ ГУМАНИТАРНО ЭКОНОМИЧЕСКИЙ УНИВЕРСИТЕТ»

Факультет юриспруденции

Кафедра информационных технологий и прикладной математики

 ДОКУМЕНТ ПОДПИСАН ЭЛЕКТРОННОЙ ПОДПИСЬЮ

Сертификат: 041CD9B1001CAF77894D606F5F479EB1E9 Владелец: Сахарчук Елена Сергеевна Действителен: с 26.09.2022 до 26.09.2023

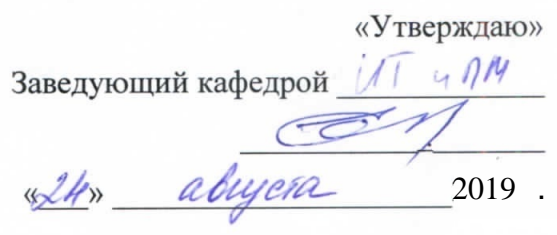

# ФОНД ОЦЕНОЧНЫХ СРЕДСТВ ПО ДИСЦИПЛИНЕ

# Информационные технологии в юридической

# деятельности

**40.03.01**

Москва 2019

Фонд оценочных средств по учебной дисциплине «Информационные технологии в юридической деятельности» рассмотрен и одобрен на заседании кафедры информационных технологий и прикладной математики Протокол №  $\frac{1}{2}$  от «  $\frac{3}{4}$  »  $\frac{3}{2}$  $-2019$ .

Составитель/составители:  $\mu$ ГГдУ, ределей кенр. СГГцЛМ

Levernant S.A.

Зав. кафедрой: заведующий кафедрой информационных технологий и прикладной математики, к.т.н. Е.В.Петрунина

# **Содержание**

- 1. Паспорт фонда оценочных средств
- 2. Перечень оценочных средств
- 3. Описание показателей и критериев оценивания результатов обучения на различных этапах формирования компетенций
- 4. Методические материалы, определяющие процедуры оценивания результатов обучения, характеризующих этапы формирования компетенций
- 5. Материалы для проведения текущего контроля и промежуточной аттестации

# **1. Паспорт фонда оценочных средств**

# по дисциплине «Информационные технологии в юридической деятельности»

Таблица 1.

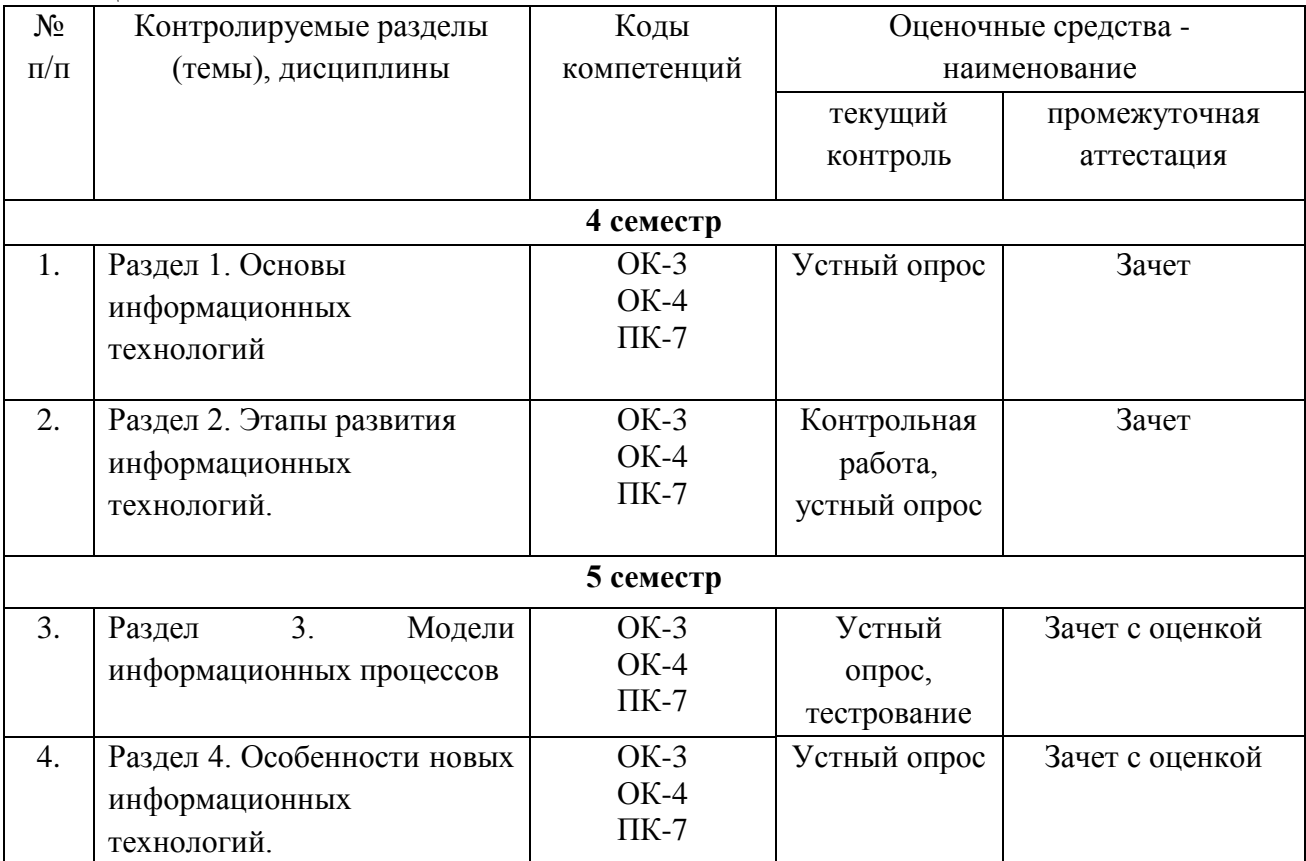

# Таблица 2.

# **Перечень компетенций**

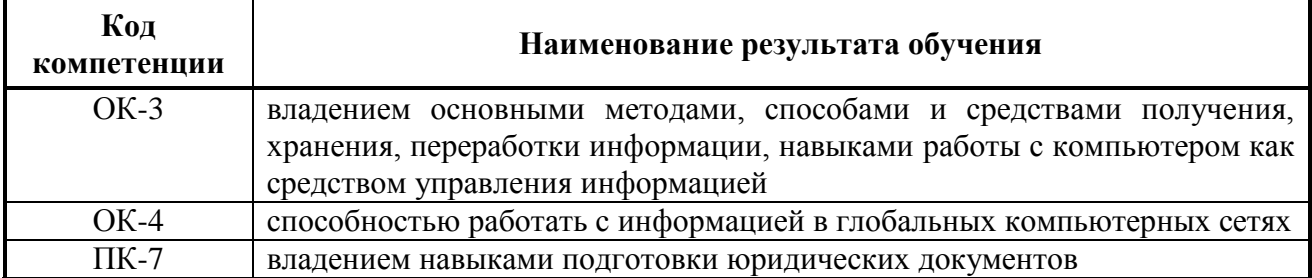

# **2. Перечень и характеристика оценочных средств**

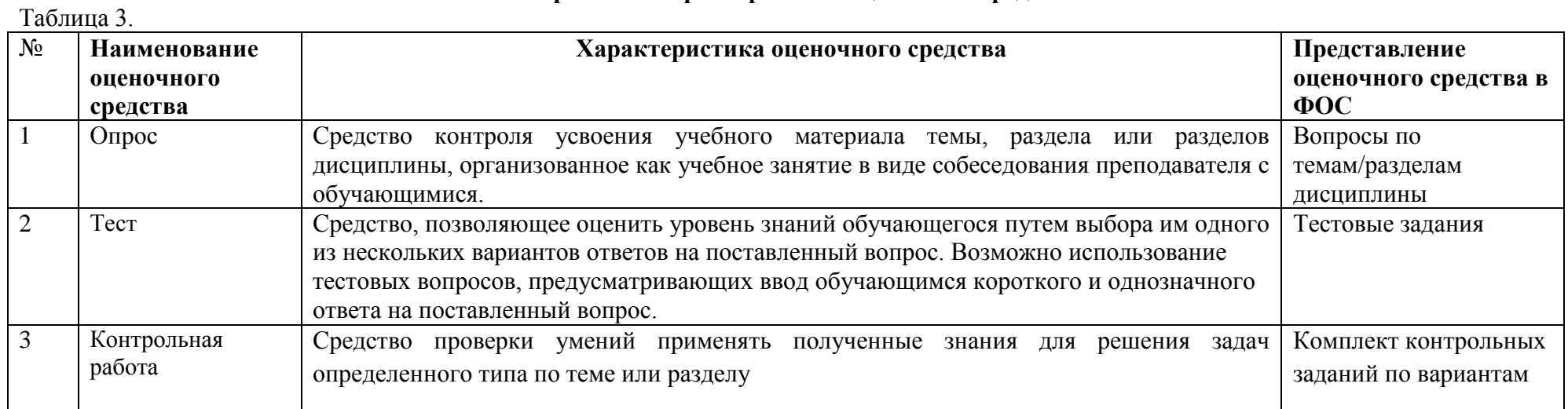

# **3. Описание показателей и критериев оценивания результатов обучения**

# **на различных этапах формирования компетенций**

Таблица 4

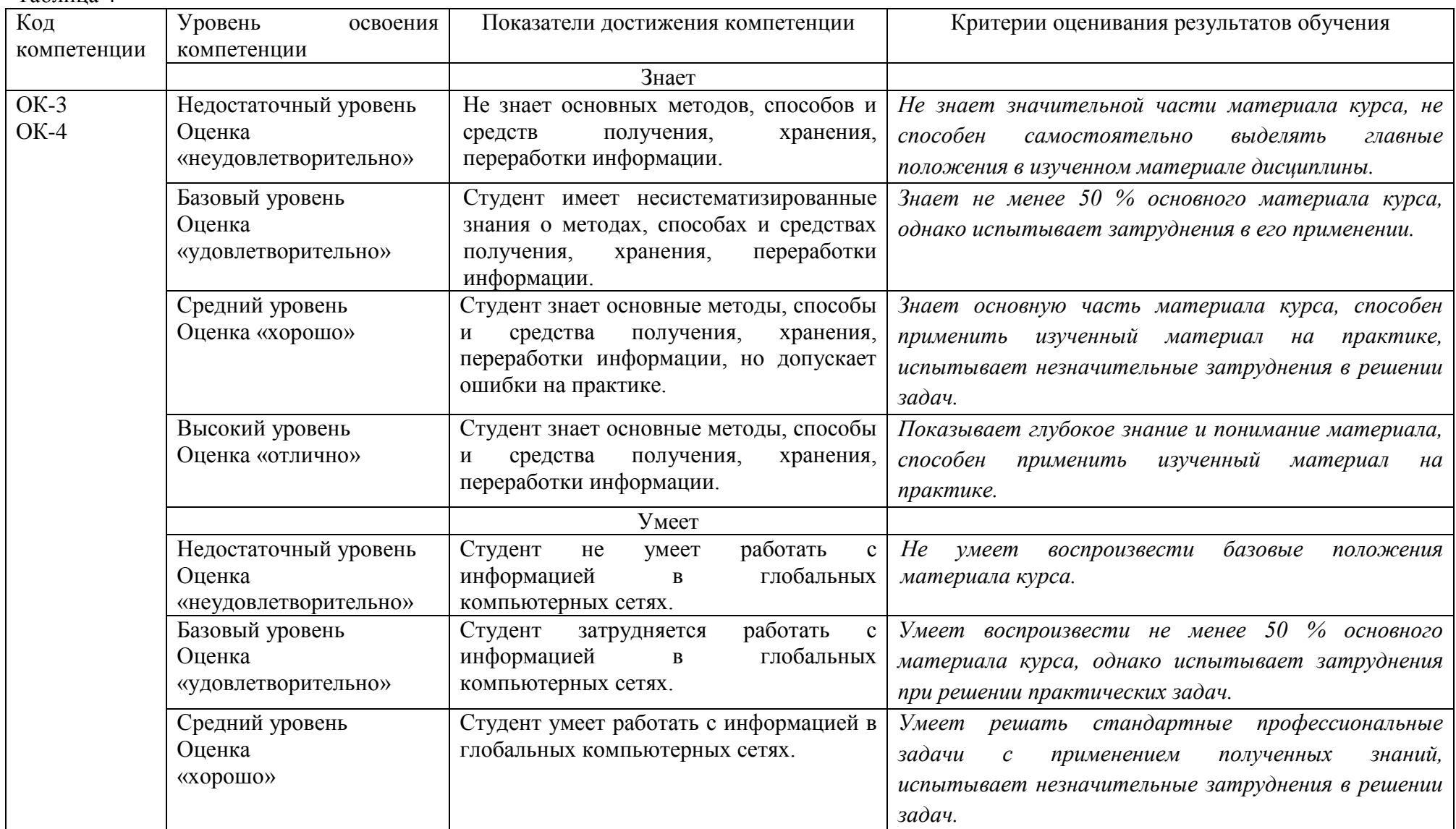

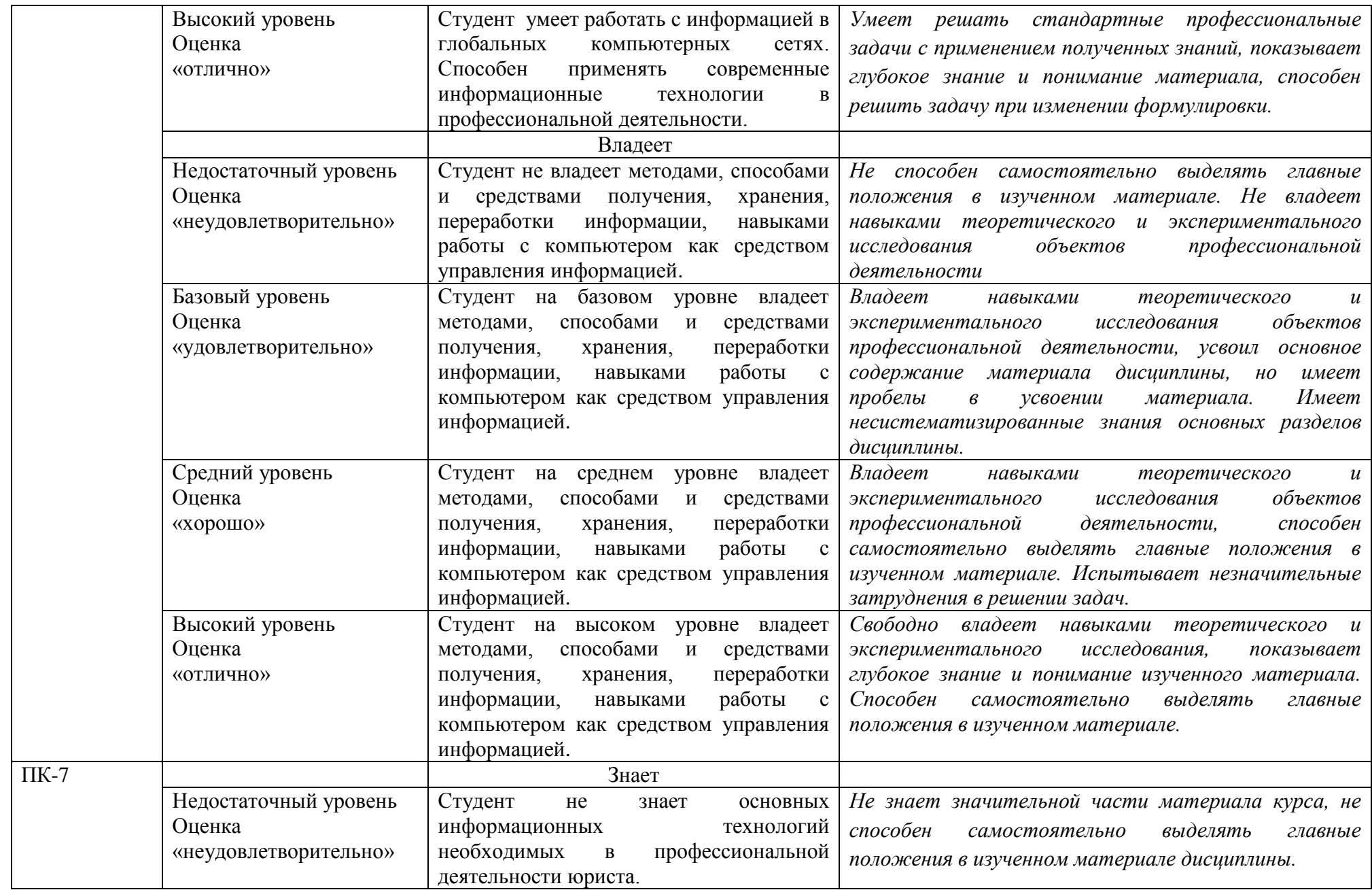

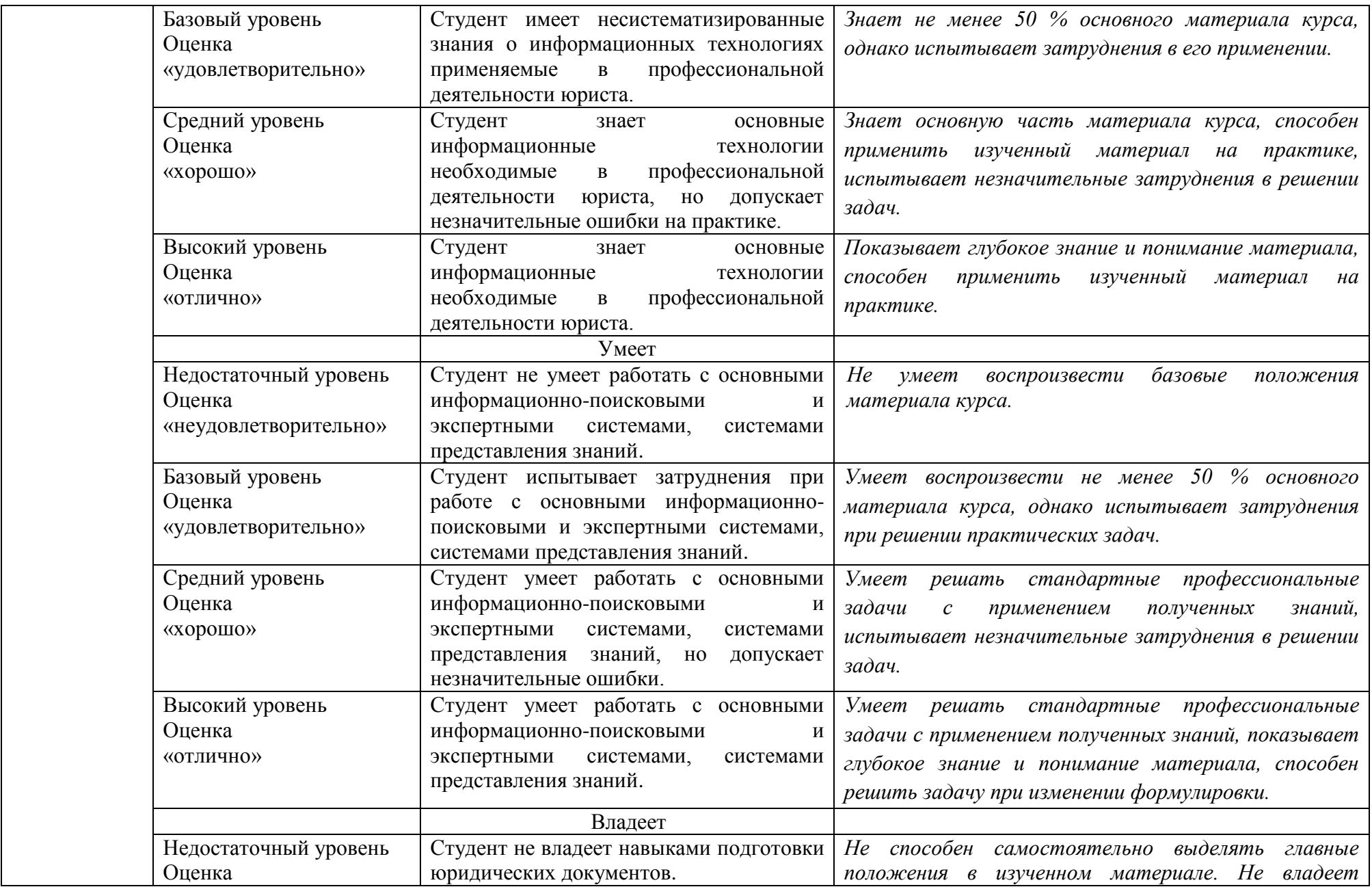

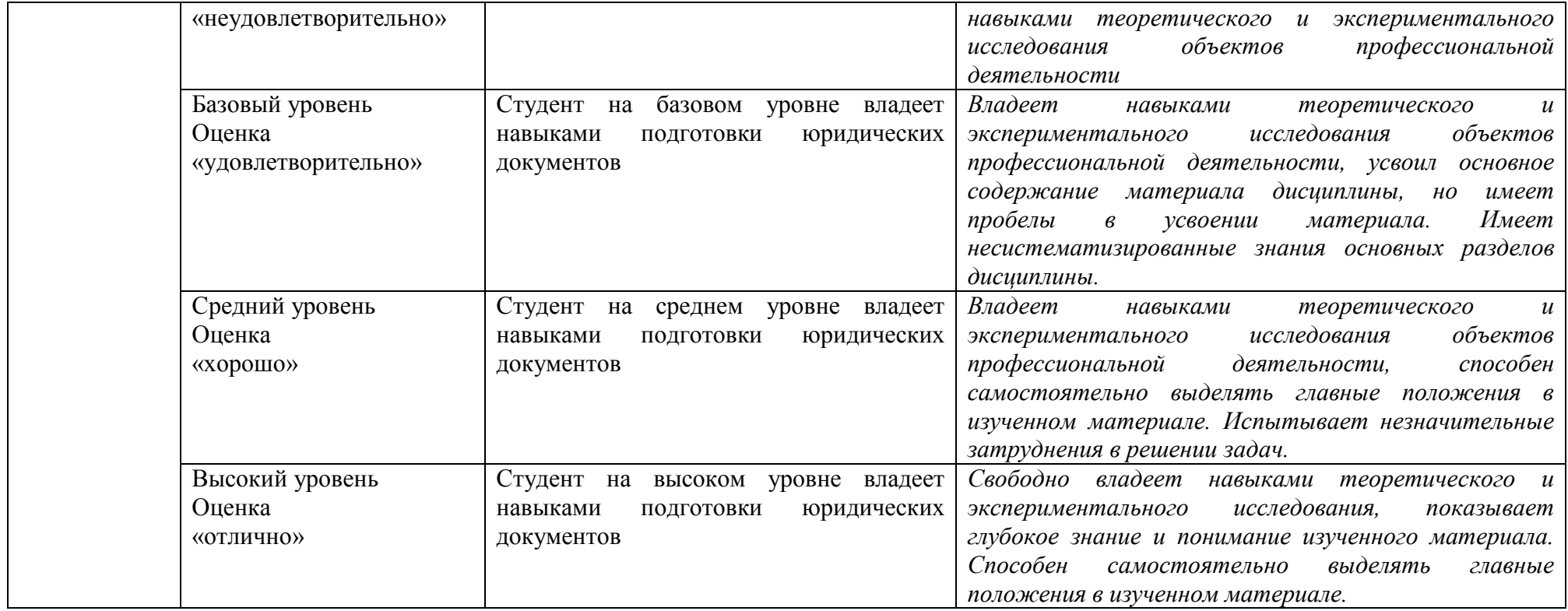

# 4. Методические материалы, определяющие процедуры оценивания результатов обучения

## Задания в форме устного опроса:

Устный опрос используется для текущего контроля успеваемости обучающихся по дисциплине в качестве проверки результатов освоения терминологии. Каждому студенту выдается свой собственный, узко сформулированный вопрос. Ответ должен быть четким и кратким, содержащим все основные характеристики описываемого понятия, института, категории, ответ предоставляется в устной или письменной форме, в зависимости от того, как запланировано в рабочей программе по данной дисциплине.

## Задания в форме тестирования

Тест представляет собой контрольное мероприятие по учебному материалу каждой (раздела) дисциплины, состоящее в выполнении обучающимся системы темы стандартизированных заданий, которая позволяет автоматизировать процедуру измерения уровня знаний и умений обучающегося.

Тестирование является средством текущего контроля успеваемости обучающихся по дисциплине и может включать в себя следующие типы заданий: задание с единственным выбором ответа из предложенных вариантов, задание на определение верных и неверных суждений; задание с множественным выбором ответов.

В каждом задании необходимо выбрать все правильные ответы.

# Контрольная работа

Средство проверки умений применять полученные знания для решения задач определенного типа по теме или разделу

# 5. Материалы для проведения текущего контроля и промежуточной аттестации

# Задания в форме устного опроса

Содержание  $\mathbf{1}$ информационной технологии как составной части информатики.

 $\overline{\mathcal{L}}$ Тезаурус для информационных технологий.

 $\overline{3}$ Основные понятия и определения: данные, информация, правовая информация, информационные ресурсы, информационные технологии, информационные системы

 $\Delta$ Свойства информации.

5 Виды и источники информации.

6 Информационное обеспечение.

 $\overline{7}$ Информационные процессы: сбор, передача, обработка и хранение.

8 Организация безопасности данных и информационной защиты.

 $\mathbf{Q}$ Общая классификация видов информационных технологий.

10 Классификация их по типу обрабатываемой информации.

Классификация по виду задач. Классификация по типам пользовательского  $11$ Интерфейса.

12 Классификация по степени их взаимодействия между собой.

13 Классификация по проблемам, стоящие на пути информатизации общества.

 $14$ Классификация по преимуществам, которые приносит компьютерная

технология.

- 15 Классификация по виды инструментария технологии.
- 16 Классификация по средствам и методам и средствам обработки данных.
- 17 Конкретная информационная технология.
- 18 Составляющие информационных технологий.
- 19 Структура информационных технологий и законы ее построения.
- 20 Цель, предмет, средства технологии.
- 21 Методология и средства реализации.

22 Организационная и функциональная структура, математические, технические и информационные средства.

- 23 Технология ручного управления.
- 24 Управление с машинной обработкой данных.

25 Автоматизированное управление для технологического уровня производства.

- 26 Организационно-экономический уровень управления.
- 27 Инструментарий информационных технологий.

28 Реализация информационных технологий в промышленности, административном управлении, обучении.

- 29 Глобальная информационная технология.
- 30 Базовая информационная технология.
- 31 Концептуальный уровень базовой информационной технологии.
- 32 Логический уровень создания информационной технологии.
- 33 Модели базовой информационной технологии

*Контролируемые компетенции: ОК-3, ОК-4, ПК-7*

# **Критерии оценки:**

Критерии оценки содержатся в таблице 4

# **Задания в форме тестирования**

Укажите, какому классу программного обеспечения относятся операционные системы:

системы программирования прикладное ПО системное ПО уникальное ПО

Основой операционной системы является: ядро операционной системы оперативная память драйвер

Исполняемый файл программы в Windows имеет расширение:

- exe dll
- txt
- doc

Программа для взаимодействия процессора с конкретным типом внешнего устройства, это:

 ядро операционной системы регистр процессора драйвер диалоговая оболочка

Совокупность программ для управления ресурсами компьютера, вычислительными процессами и взаимодействия пользователя с аппаратурой называется:

операционной системой процессором файловой системой винчестером

Небольшой (до 1 Кб) файл, содержащий пиктограмму и ссылку на какой-либо объект, это:

ярлык папка файл web страница Какая операция называется «конъюнкцией»? **HE**  $\boldsymbol{M}$ ИЛИ исключающее ИЛИ Какая операция называется «дизъюнкцией»? **HE**  $\overline{M}$ ИЛИ исключающее ИЛИ

импликация

Информатика - это (исключить лишнее понятие):

это область человеческой деятельности, связанная с процессами преобразования информации с помощью компьютеров и их взаимодействием со средой применения.

это наука, изучающая структуру и наиболее общие свойства информации, ее поиск, хранение, передачу и обработку с применением ЭВМ.

комплексная научная и инженерная дисциплина, изучающая все аспекты разработки, проектирования, создания, оценки, функционирования компьютерных систем переработки информации, их применения и воздействия на различные области человеческой деятельности.

технологические операции с научно-технической информацией, документалистика, библиотечное дело, хранение и обработка материалов научных исследований.

Главная функция информатики:

разработка методов и средств преобразования информации и их использование в организации технологического процесса переработки информации.

исследование информационных процессов любой природы.

разработка информационной техники и создание новейшей технологии переработки информации полученных результатов на базе исслелования информационных процессов.

решение научных и инженерных проблем создания, внедрения и обеспечения эффективного использования компьютерной техники и технологии во всех сферах общественной жизни.

Информационные технологии - это:

сведения о ком-то или о чём-то, передаваемые в форме знаков или сигналов.

технологии накопления, обработки и передачи информации с использованием определённых (технических) средств.

процессы передачи, накопления и переработки информации в общении людей, в живых организмах, технических устройствах и жизни общества.

система для работы с программами, файлами и оглавлениями данных на компьютере.

На какой электронной основе созданы машины первого поколения? транзисторы электронно-вакуумные лампы зубчатые колёса реле

В каком поколении машин появились первые операционные системы? в первом во втором в третьем в четвёртом

Для машин какого поколения требовалась специальность "оператор ЭВМ"? первое поколение второе поколение третье поколение четвёртое поколение

Архитектура компьютера - это: описание деталей технического и физического устройства компьютера. описание набора устройств ввода-вывода. описание программного обеспечения, необходимого для работы компьютера.

описание структуры и функций компьютера на уровне, достаточном для понимания принципов работы и системы команд компьютера.

Кэш-память - это:

память, в которой обрабатывается одна программа в данный момент времени.

память, предназначенная для долговременного хранения информации, независимо от того, работает компьютер или нет.

это сверхоперативная память, в которой хранятся наиболее часто используемые участки оперативной памяти.

память, в которой хранятся системные файлы операционной системы.

Внешняя память служит для:

хранения оперативной, часто изменяющейся информации в процессе решения залачи.

долговременного хранения информации независимо от того, работает компьютер или нет

хранения информации внутри компьютера. обработки информации в данный момент времени.

В каком поколении ЭВМ появились микропроцессоры? в первом во втором

#### в третьем в четвертом

Оперативная память - это:

энергозависимая память, в которой временно хранятся данные и команды, необходимые процессору в процессе его функционирования.

высокоскоростная, сверхоперативная память.

память, предназначенная для долговременного хранения информации, независимо от того, работает компьютер или нет.

память, в которой хранятся системные файлы операционной системы.

В составе центрального процессора можно выделить следующие компоненты: устройство управления, регистры. устройство управления, арифметико-логическое устройство, кэш-память. устройство управления, арифметико-логическое устройство. устройство управления, арифметико-логическое устройство, регистры, кэш-память.

Перевод текста с одного языка на другой является процессом: хранения информации передачи информации поиска информации обработки информации

Укажите вариант, соответствующий наибольшему объему информации 20 бит 10 бит 2 байта  $1010$  байт 1 Кбайт

Чему равен 1 Мбайт  $10000006$ ит 1 000 000 байт 1024 Кбайт 1024 байт

Основной характеристикой микропроцессора является быстродействие частота развертки компактность разрешающая способность емкость (размер)

Количество элементарных операций, выполняемых микропроцессоров в единицу времени, это:

быстродействие скорость обработки информации скорость передачи данных тактовая частота частота развертки

Микропроцессор размещается

в виде самостоятельного устройства, находящегося вне системного блока; в виде самостоятельного устройства внутри системного блока; внутри видеодисплея; на материнской плате

Запоминающее устройство, являющееся энергозависимым:  $CD$ оперативное запоминающее устройство флеш-карта постоянное запоминающее устройство внешнее запоминающее устройство

Электронные схемы для управления внешними устройствами - это: плоттеры шифраторы драйверы контроллеры сканеры

Укажите, что из перечисленного называют "мозгом" компьютера микропроцессор оперативная память операционная система жесткий лиск

Оперативная память предназначена: для длительного хранения информации для хранения неизменяемой информации для кратковременного хранения информации для длительного хранения неизменяемой информации

Функции процессора состоят: в обработке данных, вводимых в ЭВМ в подключении ЭВМ к электронной сети в выволе ланных на печать в вводе данных

При отключении компьютера информация... исчезает из оперативной памяти исчезает из постоянного запоминающего устройства стирается на жестком диске стирается на флеш-накопителе

Информация, обрабатываемая компьютером, кодируется: только с помощью нулей и единиц с помощью обычных цифр с помощью цифр и символов

Время, необходимое ЭВМ для выполнения простых операций: такт интервал период

#### ПИКЛ

Длина машинного слова определяется: разрядностью процессора тактовой частотой процессора объёмом кэш-памяти объёмом жёсткого лиска

Что такое кодирование?

средство поиска информации запись информации в другой системе знаков искажение информации изменение вида информации изменение количества информации

Какая фраза может служить наиболее точным определением сортировки? выбор нужных элементов расстановка элементов списка в заданном порядке расстановка строк по алфавиту изменение порядка элементов удаление ненужных элементов

Какая фирма разработала первый микропроцессор? Motorola **Intel AMD** Apple Cynix

Выберите правильное окончание предложения: «Память с произвольным доступом - это память, в которой ...»

> можно сразу обратиться к ячейке с заданным адресом можно как читать, так и записывать данные данные доступны из любой программы можно хранить произвольные данные запрешено изменение данных

Где находится программа, которая первой начинает выполняться при включении компьютера?

> в постоянной памяти (ПЗУ) в оперативной памяти (ОЗУ) на жёстком лиске на флэш-диске на DVD-диске

Какой из блоков не входит в состав процессора? арифметико-логическое устройство набор регистров управляющее устройство постоянное запоминающее устройство

Выберите правильное окончание определения: «Часть памяти компьютера, которая используется для хранения программ и данных во время решения задачи, называется...».

> внутренняя память внешняя память оперативная память постоянная память лисковая память

Какие программы обычно хранятся в ПЗУ современных персональных компьютеров?

> для обмена данным со стандартными внешними устройствами для начальной загрузки и тестирования компьютера программы пользователя операционная система

Что означает английское сокращение SSD? жёсткий диск (винчестер) оперативная память (O3Y) постоянная память (ПЗУ) диск на основе флэш-памяти лазерный диск

Какой способ обмена данными используется при вводе с клавиатуры? программно-управляемый обмен ланными обмен по прерываниям прямой доступ к памяти

Выберите из списка однозадачную операционную систему. Windows Linux MS DOS Mac OS

Как называется программа, которая постоянно находится в памяти и служит для управления внешним устройством?

Драйвер Загрузчик Файловая система Консоль

Как называется программа в первом секторе диска, которая загружает в память ядро операционной системы?

Загрузчик Драйвер операционной системы **BIOS** Терминал

Укажите операционные системы для мобильных устройств. **ONX** Google Android  $iOS$ MS DOS

Как называется операционная система (ОС), которая обеспечивает нужный результат в течение заданного промежутка времени?

временная ОС ОС реального времени быстродействующая ОС многозалачная ОС многопользовательская ОС

Как называется минимальный блок, который может быть выделен для размещения файлов на диске?

Кластер Сектор Фрагмент Каталог

Шаблоны в MS Word используются для... создания подобных документов копирования одинаковых частей документа вставки в документ графики замены ошибочно написанных слов

Строка состояния приложения Microsoft Word отображает:

Сведения о количестве страниц, разделов, номер текущей страницы Окна открытых документов приложения Информацию о языке набора текста и состоянии правописания в документе

информацию о свойствах активного документа

В текстовом редакторе при задании параметров страницы устанавливаются... гарнитура, размер, начертание

отступ, интервал, выравнивание поля, ориентация, колонтитулы стиль, шаблон

В процессе форматирования текста изменяется... размер шрифта параметры абзаца последовательность символов, слов, абзацев параметры страницы

При каком условии можно создать автоматическое оглавление в программе MS Word:

абзацы будущего оглавления имеют одинаковый отступ

абзацы, предназначенные для размещения в оглавлении, отформатированы стандартными стилями заголовков

абзацы будущего оглавления выровнены по центру страницы

абзацы, предназначенные для размещения в оглавлении, собраны в одном разделе

Колонтитул может содержать... любой текст Ф.И.О. автора документа

название документа дату создания документа

В редакторе MS Word отсутствуют списки:

Нумерованные Многоколоночные Многоуровневые Маркированные

Вывести необходимые панели инструментов приложения можно, используя меню: Сервис Правка Справка Вил

В текстовом редакторе необходимым условием выполнения операции копирования, форматирования является...

> установка курсора в определенное положение сохранение файла распечатка файла выделение фрагмента текста

Основными функциями редактирования текста являются... выделение фрагментов текста установка межстрочных интервалов ввод текста, коррекция, вставка, удаление, копирование, перемещение проверка правописания

Изменение параметров страницы возможно... в любое время только после окончательного редактирования документа только перед редактированием документа перед распечаткой документа

В текстовом редакторе основными параметрами при задании шрифта являются... Шрифт, гарнитура, размер, начертание отступ, интервал, выравнивание поля, ориентация стиль, шаблон

В текстовом редакторе основными параметрами при задании параметров абзаца являются...

> гарнитура, размер, начертание отступ, интервал, выравнивание поля, ориентация стиль, шаблон

Начало нового раздела в документе Word определяется: переходом на новую страницу переходом в новую колонку вставкой линии разрыва разлела нажатием клавиши «Enter»

Использование разделов при подготовке текстового документа служит

для изменения разметки документа на одной странице или на разных страницах

> для изменения разметки документа только на одной странице только для изменения порядка нумерации страниц документа для лучшей «читаемости» документа

Почему файлы MS Office, содержащие макросы, потенциально опасны? эти файлы невозможно редактировать эти файлы могут содержать макровирусы при открытии таких файлов могут происходить ошибки изменения в таких файлах не сохраняются

Макросы в MS Office - это

программы, написанные на C++ программы, написанные на VBA команды, встроенные в MS Word программы, написанные на С

Для чего нужен макрорекордер в приложениях MS Office? для автоматического создания новых документов для автоматического дополнения слов при вводе для автоматического создания макросов для автоматического форматирования документов

Что позволяет увидеть включенная кнопка «Непечатаемые символы»? пробелы между словами и конец абзаца; все знаки препинания; ошибки в тексте.

Перечень инструкций, который сообщает Word записанный заранее порядок действий для достижения определенной цели, называется:

КОЛОНТИТУЛОМ; макросом; инструкцией.

Можем ли мы обвести часть текста рамкой, чтобы выделить её?

Да, для этого нужно воспользоваться меню «Границы и заливка».

Да, для этого нужно воспользоваться меню «Параметры страницы»

Это можно сделать с помощью пункта Поля в «Параметрах страницы».

Нет, можно сделать рамку только для целой страницы

Как называется текст, повторяющийся вверху или внизу страницы в текстовом редакторе Word:

> шаблон стипь колонтитул

Верно ли следующее утверждение: "Вкладки ленты состоят из групп команд, объединенных по функциональности":

да частично

Возможно ли разрешить для пользователей только запись исправлений для документа?

> да нет

Можно ли вставлять рисунки в колонтитулы?

да нет

С данными каких форматов не работает MS Excel: текстовый числовой денежный дата время работает со всеми перечисленными форматами данных

Основными элементами электронной таблицы являются: функции ячейки данные ссылки

В перечне функций укажите функции, относящиеся к категории статистические: МИН(), МАКС(), СРЗНАЧ() МИН(), МАКС(), СУММ() СУММ(), МАКС(), ЕСЛИ() МАКС(), МИН(), ЕСЛИ()

Данные в электронной таблице не могут быть: текстом числом оператором формулой

Использование маркера заполнения позволяет копировать в ячейки: функции форматы данные все ответы верны

Можно ли изменить параметры диаграммы после ее построения: можно только размер и размещение диаграммы можно изменить тип диаграммы, ряд данных, параметры диаграммы и т. д. можно изменить все, кроме типа диаграммы диаграмму изменить нельзя, ее необходимо строить заново

Адрес ячейки в электронной таблице определяется: номером листа и номером строки

номером листа и именем столбца именем столбца и номером строки именем, присваиваемым пользователем

Команды форматирования в электронной таблице выполняют функции: перемещения, вставки, удаления, копирования, замены сохранения файлов, загрузки файлов выравнивания данных в ячейках, назначения шрифтов, толщины, линий поиска и замены

Диаграммы MS Excel строится на основе: активной книги MS Excel ланных таблицы вылеленных ячеек таблицы рабочего листа книги MS Excel

Над данными в электронной таблице выполняются действия: ввод данных в таблицу преобразование ланных в блоках таблицы манипулирование данными в блоках таблицы формирование столбцов и блоков клеток распечатка документа на принтере создание электронного макета таблицы

Фильтрация данных в MS Excel - это процедура, предназначенная для:

отображения на экране записей таблицы, значения в которых соответствуют условиям, заданным пользователем

расположения данных исходной таблицы в наиболее удобном для пользователя виле

графического представления данных из исходной таблицы изменение порядка записей

Для установления взаимосвязи между диапазонами используется процедура: копирования спениальной вставки перемешения замены

Для подведения итога по данным, расположенным в нескольких независимых таблицах можно использовать:

инструмент «Итоги» из меню «Данные» инструмент «Сводная таблица» из меню «Данные» «Надстройки» MS Excel инструмент «Консолидация» из меню «Данные»

В формуле содержится ссылка на ячейку \$А1. Изменится ли эта ссылка при копировании формулы в нижележащие ячейки?

ла

нет

Электронная таблица — это: устройство ввода графической информации в ПЭВМ

компьютерный эквивалент обычной таблицы, в ячейках которой записаны данные различных типов

устройство ввода числовой информации в ПЭВМ программа, предназначенная для работы с текстом

Изменится ли диаграмма, если внести изменения в данные таблицы, на основе которых она создана?

ла нет

Табличный процессор — это программный продукт, предназначенный для: обеспечения работы с таблицами ланных управления большими информационными массивами создания и редактирования текстов программа, предназначенная для работы с текстом

Функция СУММ() относится к категории: логические статистические математические текстовые

Ячейка электронной таблицы определяется: именами столбнов областью пересечения строк и столбцов номерами строк именем, присваиваемым пользователем

Диапазон ячеек электронной таблицы задается: номерами строк первой и последней ячейки именами столбцов первой и последней ячейки указанием ссылок на первую и последнюю ячейку именем, присваиваемым пользователем

Логические функции табличных процессоров используются для: построения логических выражений определения размера ежемесячных выплат для погашения кредита, расчета амортизационных отчислений

исчисления логарифмов, тригонометрических функций вычисления среднего значения, минимума, максимума

Диаграммы MS Excel - это:

инструмент, предназначенный для отображения на экране записей таблицы, значения в которых соответствуют условиям, заданным пользователем

инструмент, предназначенный для расположения данных исходной таблицы в наиболее удобном для пользователя виде

инструмент, предназначенный для графического представления данных из исходной таблицы

инструмент, предназначенный для вычислений

Ввод формулы в MS Excel начинается со знака: плюс

в зависимости от знака вводимых данных равно пробел

Выделить несмежные ячейки можно: делая щелчки по ячейкам, удерживая нажатой клавишу Alt используя команду меню Правка Выделить все делая щелчки по ячейкам, удерживая нажатой клавишу Ctrl делая щелчки по ячейкам, удерживая нажатой клавишу Shift

## **Задания в форме контрольных работ Контрольная работа №1 «Вставка и редактирование формул» Вставка формул.**

Вставка формул в редакторе WORD осуществляется с помощью формульного редактора.

Вызов формульного редактора в Word можно осуществить следующей последовательностью действий:

- поместите курсор в то место, где должна быть вставлена формула;
	- в меню "вставка" выберите команду "формула".

В результате вызова **Редактора формул** на экране появляется панель инструментов, состоящая из рядов пиктограмм:

В левой части расположены символы (математические операции, греческие символы и т. д.), а в правой части находятся пиктограммы для вызова шаблонов наиболее распространенных структурных формул (матрицы, суммы и т. д.).

Иногда необходимо редактировать ранее набранную формулу. Для этого следует дважды щелкнуть мышью в поле формулы. При этом активизируется редактор формул. Нужный элемент формулы выделяется мышью. В формулу можно добавлять новые элементы, удалять их или изменять.

## **Задание 1.**

С помощью формульного редактора Equation Editor наберите формулу:

$$
(x+a)^n = \sum_{k=0}^n x^k a^{n-k}
$$

#### **Задание 2.**

Наберите систему линейных уравнений в матричной записи в виде:

$$
\begin{vmatrix} a_{11} & a_{12} & a_{13} & a_{14} & a_{15} \\ a_{21} & a_{22} & a_{23} & a_{24} & a_{21} \\ a_{31} & a_{32} & a_{33} & a_{34} & a_{31} \\ a_{41} & a_{42} & a_{43} & a_{44} & a_{42} \end{vmatrix} \begin{vmatrix} b_1 \\ b_2 \\ b_3 \\ b_4 \end{vmatrix}
$$

**Задание 3.** Наберите систему неравенств

$$
\begin{cases}\n\frac{5+\sqrt{25-4p}}{2p} < 0, \\
\frac{5-\sqrt{25-4p}}{2p} > 0.\n\end{cases}
$$

**Задание 4.** Наберите формулу

$$
F^{i} = f_{t}
$$
  
-x<sub>t</sub>  $\omega_{t}^{2} F_{x}^{t} + F_{t}^{t} = f_{t}$   
x<sub>t</sub>  $\omega_{t}^{4} F_{x}^{t} + x_{t}^{2} \omega_{t}^{4} F_{xx}^{t} - x_{t} \omega_{t}^{2} (F_{x}^{t} + F_{x}^{t}) + F_{t}^{t} = f_{t}^{''}$ 

**Задание 5.** Наберите формулу вычисления консолидированного платежа

$$
S = \sum_{j=1}^{m} S_j (1 + pt_j / K) + \sum_{j=m+1}^{n} S_j (1 + pt_j / K)^{-1}.
$$

**Задание 6.** Наберите текст решения уравнения

$$
\left(\begin{array}{c} \log_{1,5} \frac{12}{-3-x} = \log_{1,5}(1-x) \end{array}\right) \Leftrightarrow \begin{array}{c} \begin{vmatrix} 1 & 12 \\ -3-x & 1 \end{vmatrix} \\ \begin{vmatrix} 1 & -x & 0 \\ 1 & -x & 0 \end{vmatrix} \\ \begin{vmatrix} 1 & -x & 0 \\ 3+x & 0 \end{vmatrix} \\ \begin{vmatrix} 3+x & 0 \\ 1 & x \end{vmatrix} \Leftrightarrow \begin{vmatrix} x^2 + 2x - 15 = 0 \\ x & 1 \end{vmatrix} \\ \begin{vmatrix} 1 & x \\ 1 & x \end{vmatrix} \Leftrightarrow \begin{vmatrix} x & 1 \\ x & 1 \end{vmatrix} \\ \begin{vmatrix} 1 & x \\ x & 1 \end{vmatrix} \Leftrightarrow \begin{vmatrix} x & 1 \\ x & 1 \end{vmatrix} \\ \begin{vmatrix} x & 1 \\ x & 1 \end{vmatrix} \Leftrightarrow \begin{vmatrix} x & 1 \\ x & 1 \end{vmatrix} \Leftrightarrow \begin{vmatrix} x & 1 \\ x & 1 \end{vmatrix} \\ \begin{vmatrix} x & 1 \\ x & 1 \end{vmatrix} \Leftrightarrow \begin{vmatrix} x & 1 \\ x & 1 \end{vmatrix} \Leftrightarrow \begin{vmatrix} x & 1 \\ x & 1 \end{vmatrix} \\ \begin{vmatrix} x & 1 \\ x & 1 \end{vmatrix} \Leftrightarrow \begin{vmatrix} x & 1 \\ x & 1 \end{vmatrix} \Leftrightarrow \begin{vmatrix} x & 1 \\ x & 1 \end{vmatrix} \\ \begin{vmatrix} x & 1 \\ x & 1 \end{vmatrix} \Leftrightarrow \begin{vmatrix} x & 1 \\ x & 1 \end{vmatrix} \Leftrightarrow \begin{vmatrix} x & 1 \\ x & 1 \end{vmatrix} \Leftrightarrow \begin{vmatrix} x & 1 \\ x & 1 \end{vmatrix} \Leftrightarrow \begin{vmatrix} x & 1 \\ x & 1 \end{vmatrix} \Leftrightarrow \begin{vmatrix} x & 1 \\ x & 1 \end{vmatrix} \Leftrightarrow \begin{vmatrix} x & 1 \\ x & 1 \end{vmatrix} \Leftrightarrow \begin{vmatrix} x & 1 \\ x & 1 \end{vmatrix} \Leftrightarrow \begin{vmatrix} x & 1 \\ x & 1 \end{vmatrix} \Leftrightarrow \begin{vmatrix} x &
$$

## **Контрольная работа №2 «Структура документа: разделы, параметры страницы, колонтитулы»**

Для создания разделов в документе необходимо ввести команду **Разрыв раздела** в панель быстрого доступа или создать новую вкладку на ленте с этой командой (команда находится в списке команд.

1. Создайте документ, содержащий 5 разделов, начиная каждый раздел с новой страницы.

**Примечание.** Для выполнения задания удобно взять готовый документ и

разбить его на разделы.

1) Во втором разделе задайте размеры страницы 10х12 см и поля по 1.5 см каждое.

Размеры и поля устанавливаются через вкладку **Разметка страницы - Группа параметры страницы -** список **Размер - Другие размеры страницы** ( или Поля).

2) В третьем разделе установите альбомную ориентацию.

**3)** В 4-м разделе сделайте рамку из елочек вокруг страницы. Для создания рамки используется вкладка **Главная -** группа **Абзац -** список **Границы - Граница и заливка -** вкладка **Страница.**

4) В третьем, четвертом и пятом разделах в верхнем колонтитуле установите автоматическую нумерацию страниц заглавными латинскими буквами в середине колонтитула. Использовать вкладку**Вставка** – группу **Колонтитулы**.

5) В первом, втором и разделах в верхнем колонтитуле поместите текст "Microsoft Word".

6) В первом и пятом разделах в нижнем колонтитуле расположите текст "Новые информационные технологии".

7) Во втором, третьем и четвертом разделах в нижнем колонтитуле поместите свою собственную фамилию с инициалами.

8) Замените в первом и пятом разделах в верхнем колонтитуле текст "Microsoft Word" на рисунок в виде подложки.

**Контрольная работа №3 «Применение стилей, автотекста, автозамены и макрокоманд»**

### **1. Создание и применение элемента Автотекста**.

Зачастую на практике приходится набирать в редакторе Word одни и те же фрагменты текста. Это можно сделать один раз и пользоваться по мере необходимости. Для этого создается новый элемент автотекста и затем вставляется нужный текст по команде *Вставка/Автотекст* и заданному имени.

**Задание 1**. Создайте элемент автотекста "**Утверждаю**".

#### **Выполнение.**

Наберите текст данного блока

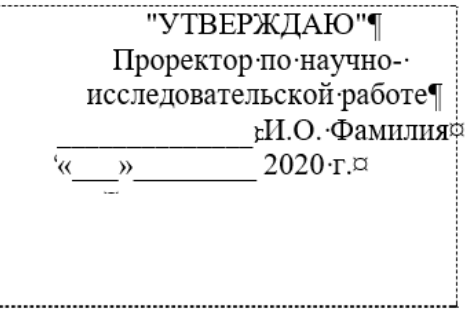

выделите его.

Выполните команду **Вставка/Автотекст/Создать**. Примите имя элемента списка автотекста, предложенное по умолчанию или введите другое имя.

Для применения этого элемента **Автотекста** установите курсор в начало страницы, где должен быть данный блок. Выберите команду **Вставка/Автотекст**, на вкладке **Автотекст** из списка элементов автотекста выберите нужный элемент .

#### **2. Применение элемента Автозамена**.

Автозамена применяется для автоматического исправления ошибок, при вводе часто повторяющейся последовательности символов или специального значка. Для этого предназначена команда **Сервис/ Автозамена**. Например, при вводе слова "**волна**" ошибочно может набираться слово "**влона".** Для автоматического исправления такой ошибки нужно выбрать команду **Сервис/Автозамена** и задать замену слова "**влона"** на слово "**волна".** Теперь при вводе слово "**влона"** будет автоматически исправляться.

Для автоматического ввода длинной последовательности символов можно при помощи команды **Сервис/Автозамена** указать замену некоторого сокращения на длинную последовательность символов. Так, можно вместо слов "МОСКОВСКИЙ ГОСУДАРСТВЕННЫЙ ГУМАНИТАРНО-ЭКОНОМИЧЕСКИЙ УНИВЕРСИТЕТ" вводить их сокращение МГГЭУ.

### **Задание 2**

Создать автозамену для следующих слов:

МГГЭУ- МОСКОВСКИЙ ГОСУДАРСТВЕННЫЙ ГУМАНИТАРНО-ЭКОНОМИЧЕСКИЙ УНИВЕРСИТЕТ

ФПМиИ – факультет Прикладной математики и информатики

ИТиПМ – кафедра Информационных технологий и прикладной математики

## **3.Создание макрокоманд.**

Предположим, что при редактировании текста необходимо выделять несколько символов другим шрифтом, например, весь текст набирается шрифтом **Times New Roman** обычного начертания и размера 12, а выделенные символы набираются шрифтом с параметрами **Arial**, курсив, размер 14, разреженный интервал, цветкрасный. Для этого удобно применить два макроса, один макрос установит новые параметры шрифта, а другой восстановит прежние

**Задание 3**. Создать макрокоманду с именем М1 для установки вышеописанного шрифта. Вызов макроса должен осуществляться горячими клавишами **Ctrl+Shift+1**

#### **Выполнение.**

*Формирование первого макроса*

Выделите произвольный текст. Выберите команду **Сервис/Макрос/Начать запись (**к курсору прикрепится кассета – признак что мы в режиме записи макроса) . В диалоговом окне **Запись макроса** укажите имя макроса, например, М1, присвойте макросу комбинацию клавиш **Ctrl+Shift+1,** нажав на кнопку *клавишам* и введя в окошко *Новое сочетание клавиш* нужную комбинацию нажмите кнопки *назначить* и *закрыть*. Нажмите кнопку **ОК**. Теперь все ваши операции (действия) будут записываться в макрос.

Выберите команду **Формат/Шрифт**. В диалоговом окне **Шрифт** (вкладки **Шрифт** и интервал) установите параметры шрифта: **Arial**, курсив, размер 14, разреженный интервал, цвет-красный.

Выполните команду **Сервис/Макрос/Остановить запись**. На этом запись первой макрокоманды завершается.

Для применения этого макроса необходимо выполнить команду **Сервис/Макрос/Макросы** из списка макросов выбрать нужный и нажать на кнопку **Выполнить**.

**Задание 4**. Создать макрокоманду с именем М2 для установки

стандартного шрифта: обычного начертания, 12 размера, черного цвета.

Вызов макроса должен осуществляться горячими клавишами **Ctrl+Shift+2**

### **Выполнение.**

*Формирование второго макроса*.

Второй макрос создается подобным образом. Только задайте имя макроса М2 и

присвойте ему комбинацию клавиш **Ctrl+Shift+2**. В макрос запишите установку шрифта **Times New Roman** обычного начертания и размера 12:

Выполните редактирование текста, обращаясь к макросам по их именам или при помощи соответствующих комбинаций клавиш.

#### **Задание 5**

Запишите макрос c именем ТАБЛ3 для добавления таблицы из трех столбцов и четырех строк в текущую позицию курсора и присвойте ему комбинацию клавиш **Ctrl+Shift+3**..

#### **Методические указания**

Начните запись макроса ТАБЛ3 и выполните команду *Таблица/Добавить/Таблица,* задав нужное количество строк и столбцов. Остановите запись

#### **Задание 6**

Запишите макрос с именем АТУ для применения элемента автотекста **Утверждаю** и присвойте ему комбинацию клавиш **Ctrl+Shift+4**..

#### **Методические указания**

Начните запись макроса АТУ и выполните команду *Вставка/Автотекст/Автотекст* и выберите имя созданного ранее элемента автотекста «Утверждаю»

### **Задание 7**

Запишите макрос с именем ВИ для перехода в набор верхнего индекса шрифта текста. Вызов макроса должен осуществляться горячими клавишами **Ctrl+Shift+V** либо с панели инструментов по значку  $\spadesuit$ .

#### **Задание 8**

Запишите макрос с именем Конверт для вставки символа  $\boxtimes$  в текущую позицию курсора. Вызов макроса должен осуществляться горячими клавишами **Ctrl+Shift+К,** либо с панели инструментов по значку  $\boxtimes$ , либо по команде меню Вставка/Конверт.

*Контролируемые компетенции: ОК-3, ОК-4, ПК-7*

### **Критерии оценки:**

Критерии оценки содержатся в таблице 4

#### **Вопросы к зачету – 4 семестр**

1. Перечислить основные предпосылки компьютеризации деятельности юриста.

2. Дать определение информации, указать ее виды, свойства, единицы измерения информации.

3. Информационные ресурсы и системы: информация и данные; информационные процессы; информационные системы.

4. Особенности нового демократического общества. Основные достижения в области информационных технологий.

5. Дать понятие компьютера как инструмента для обработки информации.

6. Перечислить состав аппаратного обеспечения компьютера, назначение, характеристики и функционирование основных устройств.

7. Дать понятие компьютера как инструмент для обработки информации.

8. Перечислить периферийные устройства.

9. Дать определение программного обеспечения ЭВМ. Перечислить структуру программного обеспечения.

10. Дать понятие алгоритма, способов задания алгоритмов.

11. Перечислить свойства алгоритма, основные виды алгоритмов вычислительных процессов. Разработка алгоритма решения задачи.

12. Дать определение системного программного обеспечения.

13. Дать определение операционной системы, указать её назначение и основные функции.

14. Понятие обработки текстовой информации на ЭВМ, текстовых редакторов, текстовых процессоров. Указать назначение, особенности, области применения.

15. Табличные процессоры (электронные таблицы): указать назначение, особенности, области применения.

16. Табличные процессоры: указать процесс подготовки рабочей таблицы, ввод данных и формул.

17. Перечислить возможности, современное состояние и перспективы автоматизации учетов, состояние информационного обеспечения правоохранительных органов.

18. Средства мультимедиа: дать понятие, перечислить состав, характери-

19. Указать процесс создания мультимедийных презентаций.

20. Локальные компьютерные сети: дать понятие, перечислить состав, характеристики.

21. Глобальные компьютерные сети: дать понятие, перечислить состав, характеристики.

22. Перечислить правовые ресурсы сети Интернет.

23. Автоматизированные рабочие места сотрудников правоохранительных органов: дать понятие, перечислить состав, характеристики.

24. Указать назначение и основные возможности справочных правовых

25. Перечислить виды поиска информации в СПС, анализа и классификации.

#### **Вопросы к зачету с оценкой – 5 семестр**

1. Информационные ресурсы и системы: информация и данные; информационные процессы; информационные системы.

2. Особенности нового демократического общества. Основные достижения в области информационных технологий.

3. Описать принцип работы сети Интернет, дать характеристику основным протоколам.

4. Определить и классифицировать картотечные учеты юридической документации. Описать способы хранения и архивирования данных.

5. Какие информационные услуги предоставляют система Главбух?

6. Перечислите основные задачи, решаемые с помощью СПС КонсультантПлюс и Гарант.

7. Как осуществляется поиск контекста в СПС Гарант?

8. Что позволяет поиск по реквизитам в СПС Гарант?

9. Как ведется поиск документов по источнику опубликования в СПС Гарант?

10. Как происходит сохранение документа в системе «КонсультантПлюс» и СПС Гарант?

11. Уровни разработки и внедрения справочно-правовых систем в нашей стране и в мире.

12. Порядок работы со справочно-правовыми системами.

13. Взаимосвязь требований, предъявляемых к СПС с их параметрами и характеристиками.

14. Достоверность документов в системе Главбух.

15. Структура программного обеспечения современного компьютера на базе Windows.

16. Виды поиска, специфичные для конкретных справочно-правовых систем.

17. Какие информационные услуги предоставляют СПС?

18. В чем надежность использования системы Главбух?

19. Что включает в себе сервисная поддержка КонсультантПлюс и Гарант?

20. Перечислите основные задачи, решаемые с помощью СПС КонсультантПлюс и Гарант.

21. Этапы поиска в системе Главбух.

22. Особенности поиска в системах КонсультантПлюс и Гарант.

23. Дать определение защиты электронной информации. Классифицировать способы защиты.

24. Дать понятие защиты информации. Перечислить комплекс мер по защите компьютерной информации.

25. Дать понятие информационного криминала. Указать технические каналы утечки информации.

26. Компьютерные преступления: дать понятие, перечислить состав, характеристики.

*Контролируемые компетенции: ОК-3, ОК-4, ПК-7*

**Критерии оценки:**

Критерии оценки содержатся в таблице 4